# **PRACTICA 1 (DÍA 01 Y 08 DE OCTUBRE DE 2020)**

## **INTRODUCCIÓN A AUTOCAD: GEOMETRÍA BÁSICA**

La presente práctica te servirá para familiarizarte con el entorno de trabajo de AutoCAD. Si no te da tiempo a finalizar la práctica en el periodo estimado es recomendable que trates de hacerlo por tu cuenta para no perder el ritmo normal de clase.

### **1.1 COORDENADAS**

Reproduce los siguientes dibujos empleando las coordenadas apropiadas según se indique.

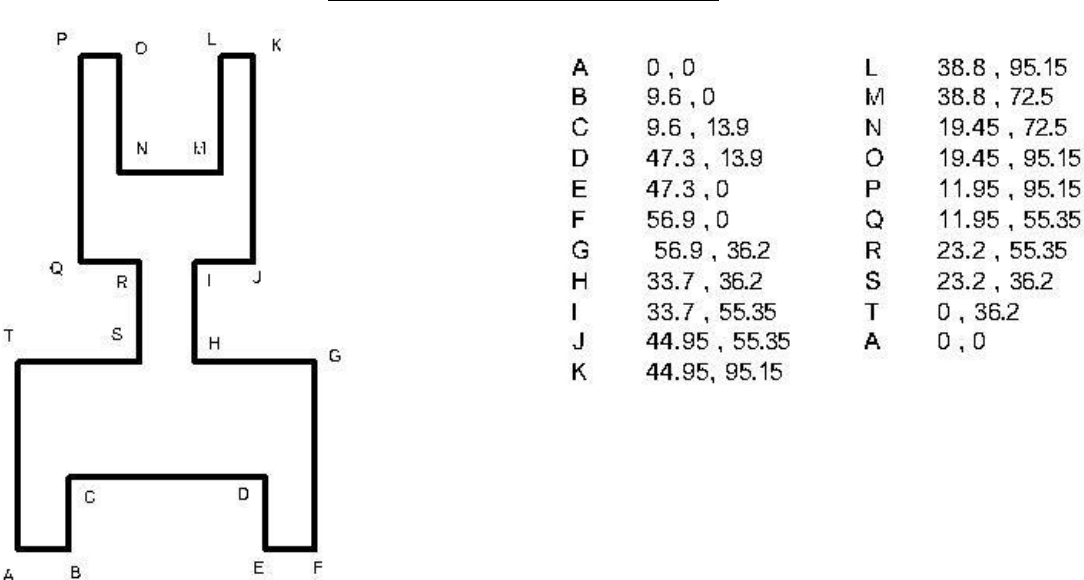

Graba tu práctica como *NombreAlumno\_Practica1\_1a*. Carga los ficheros en la aplicación informática del curso (campus virtual).

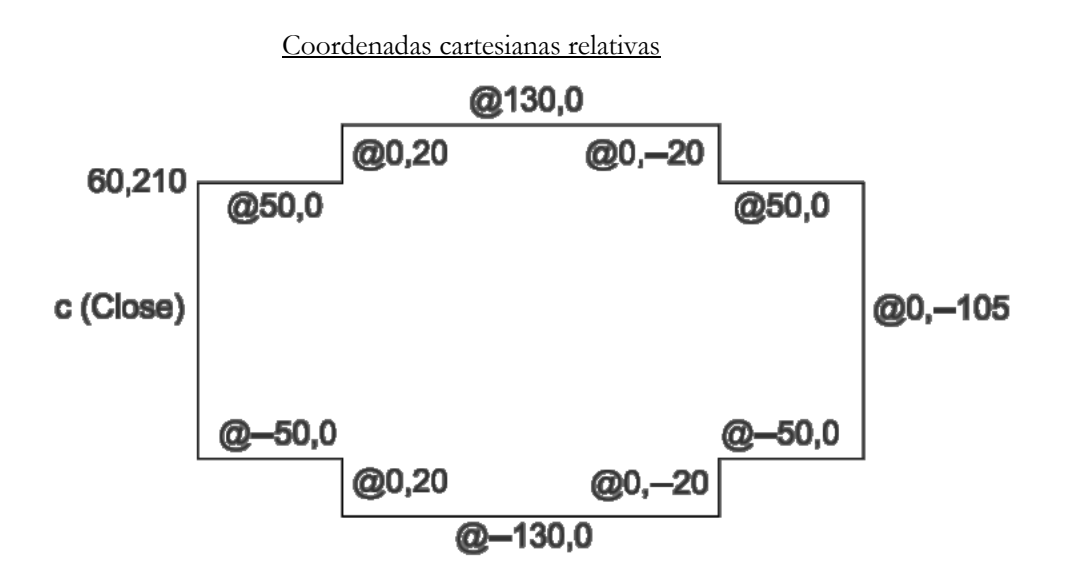

Graba tu práctica como *NombreAlumno\_Practica1\_1b*. Carga los ficheros en la aplicación informática del curso (campus virtual).

#### Coordenadas cartesianas absolutas

### Coordenadas polares absolutas

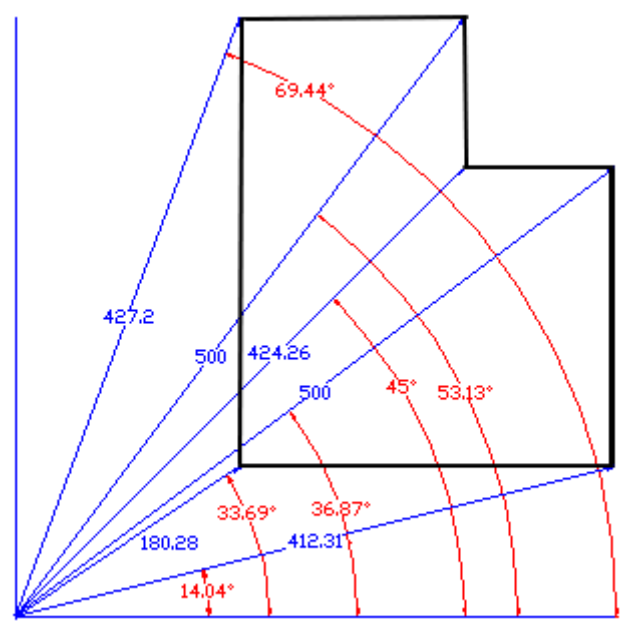

 $0,0$ 

Graba tu práctica como *NombreAlumno\_Practica1\_1c*. Carga los ficheros en la aplicación informática del curso (campus virtual).

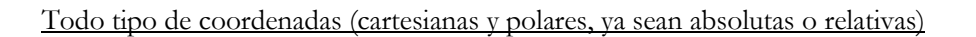

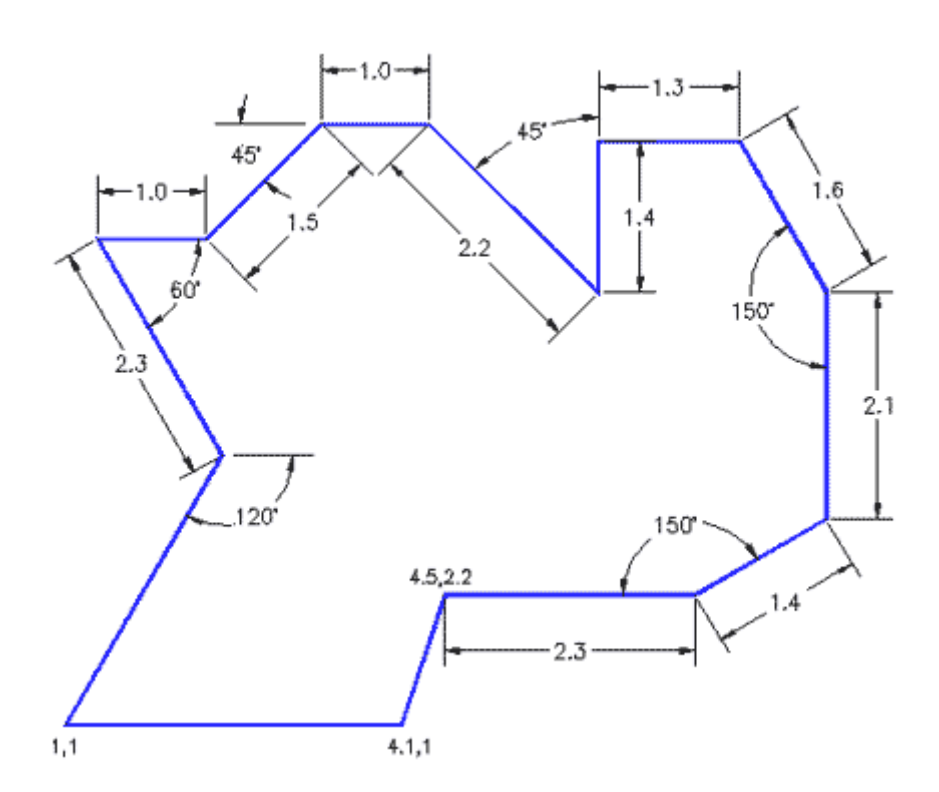

Graba tu práctica como *NombreAlumno\_Practica1\_1d*. Carga los ficheros en la aplicación informática del curso (campus virtual).

# **1.2 DIBUJO LIBRE: ENTRADA DIRECTA**

Reproduce el siguiente dibujo usando los comandos apropiados de AutoCAD. En este caso no es necesario el uso de coordenadas. Los comandos extender, copiar, cortar y desplazar pueden resultar de utilidad en este ejercicio.

Graba tu práctica como *NombreAlumno\_Practica1\_2*. Carga el fichero en la aplicación informática del curso (campus virtual).

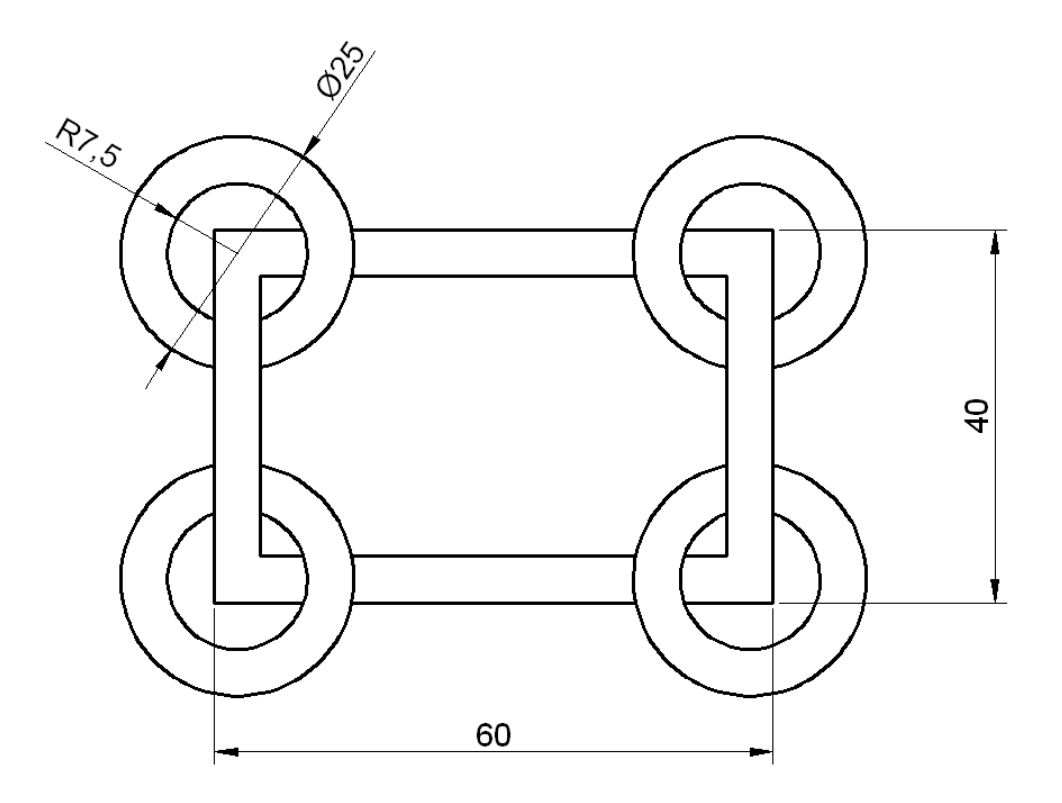

## **1.3 CADENA DE ESLABONES**

Reproduce el siguiente dibujo empleando los comandos de AutoCAD que consideres apropiados. Los comandos extender, recortar, copiar, pegar, rotar y desplazar pueden resultar de utilidad en este ejercicio. Además deberás usar los comandos empalme y chaflán para dar forma a cada uno de los eslabones que forman la cadena.

Graba tu práctica como *NombreAlumno\_Practica1\_3*. Carga el archivo en la aplicación informática del curso (campus virtual). Se recomienda grabar los avances del trabajo cada cierto tiempo para evitar la pérdida del mismo por fallos en la red o el propio ordenador.

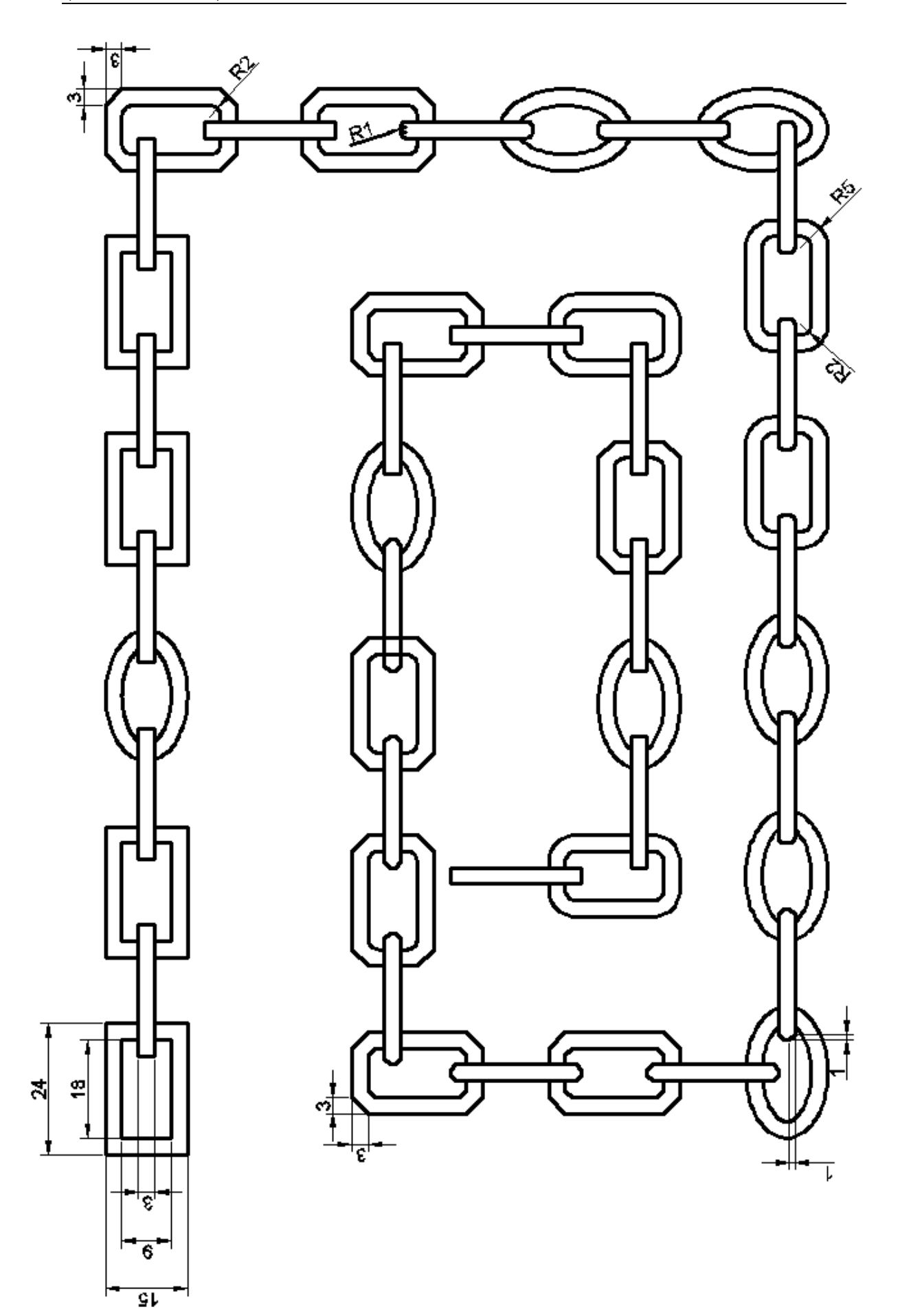

4